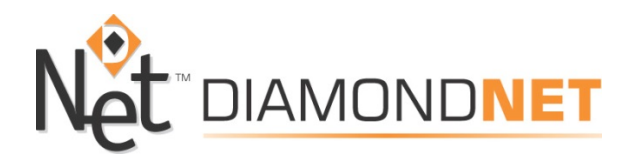

## DIAMONDNET watchTVeverywhere

## **TV Everywhere logon instructions for DiamondNet customers**

*What is WatchTVEverywhere?* WatchTVEverywhere is a system where you can watch television programming on your PC, laptop, iPhone, iPad or Android devices.

WatchTVEverywhere frequently asked questions: <https://www.watchtveverywhere.com/learnmore.php>

Customers of DiamondNet can now watch TV on any device at any time. Unlike other providers like Hulu or Netflix, WatchTVEverywhere is a **FREE** service to DiamondNet subscribers. To subscribe to this **free** service you must be a subscriber of either the DiamondNet Expanded Basic or Digital Basic video packages. Many channels are available for viewing with more being added in the future.

## **To setup your login:**

1. In your web browser go to [www.watchtveverywhere.com](http://www.watchtveverywhere.com/)

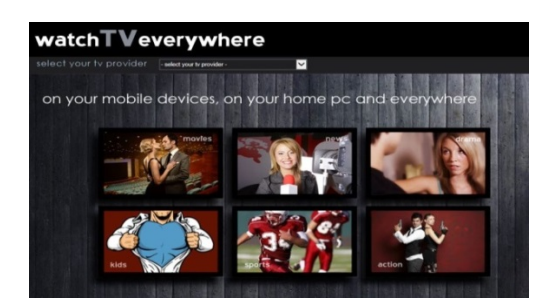

- 2. In the dropdown box at the top of the page select **DiamondNet**
- 3. Click register on the top left of the page.
- 4. Under Subscriber Validation you must include the last name on your billing statement. You must also enter your DiamondNet account number on the registration form. **Enter your account in this format: 001-###### (001 followed by 6 digits)**
	- a. Your account number can be found on your monthly DiamondNet statement. If you are unsure of your account number, contact DiamondNet customer service at (918)-775-4151 or (918) 775- 6241.
- 5. Complete the New User Information requested the Click REGISTER. This will send you a confirmation email to activate the link and complete the registration.
- 6. When you receive your email, click on the activation link and enjoy your WatchTVEverywhere experience.

As you explore the programs available you may be asked to download an app for more enhanced viewing. Visit your devices app store and search by the network name for available applications. If you get prompted for your provider and login and password, select DiamondNet and use your WatchTVEverywhere login and password.

Each customer may register up to four (4) additional users after the main account is created. There is no limit to the number of devices that can be used to access each account.

For more information on WatchTVEverywhere, please visit [www.watchtveverywhere.com](http://www.watchtveverywhere.com/)

## New User Registration Screen

Each customer may register up to four additional users.

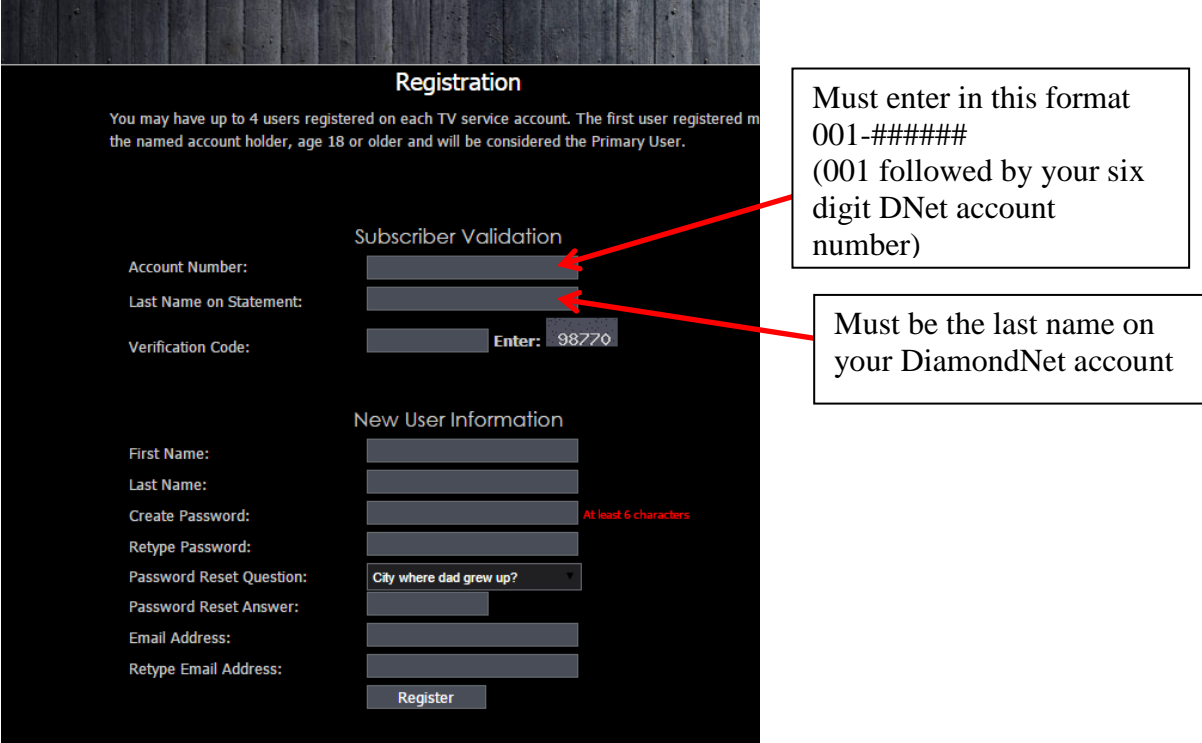